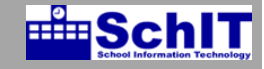

# Simple Mail BBS メール配信システム 登録方法のご案内

メールを受信したい携帯電話・スマホ・パソコン等からそれぞれ登録を行ってください。

1 つのログイン ID に対して3つまでメールアドレスの登録ができます。また、同じ学校・施設に兄弟がいる場合は、1 度の登録で兄弟 全員分の登録が完了します(兄弟で同一 ID を使用している場合)。別 ID の場合は、それぞれ登録が必要となります。

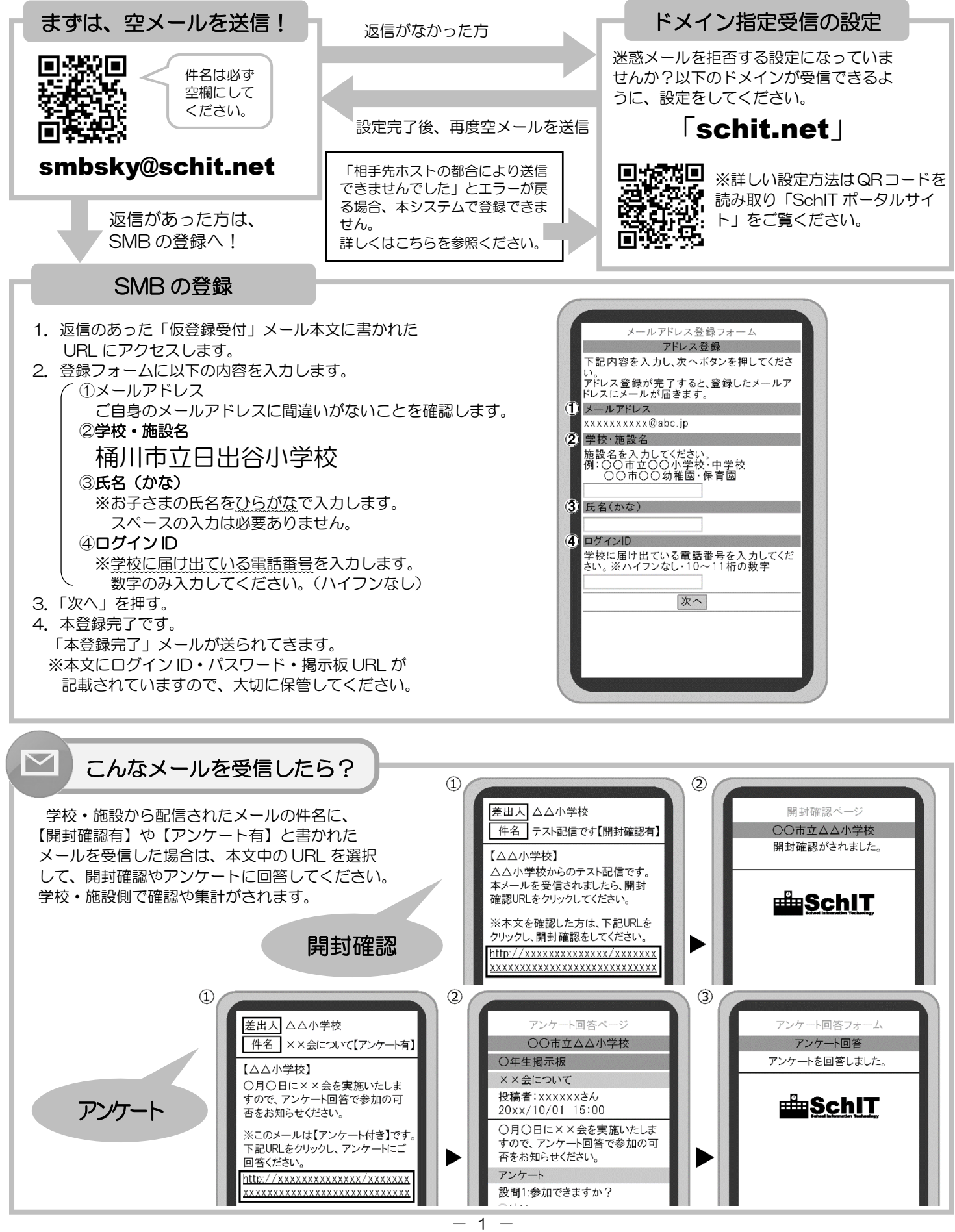

掲示板の利用方法

「掲示板」とは、学校・施設から配信された過去のメールを確認・ パスワードの変更・メールアドレス解除ができるサイトです。

### 【1】ロ グ イ ン ・ 確 認 方 法

 ①配信されたメール本文に記載された掲示板 URL を選択します。 ②「ログイン ID」と「パスワード」を入力し、「ログイン」ボタンを押します。 ③ログインに成功すると、掲示板のトップページが表示されます。 閲覧したい記事を選択します。 ④記事の内容が表示されます。

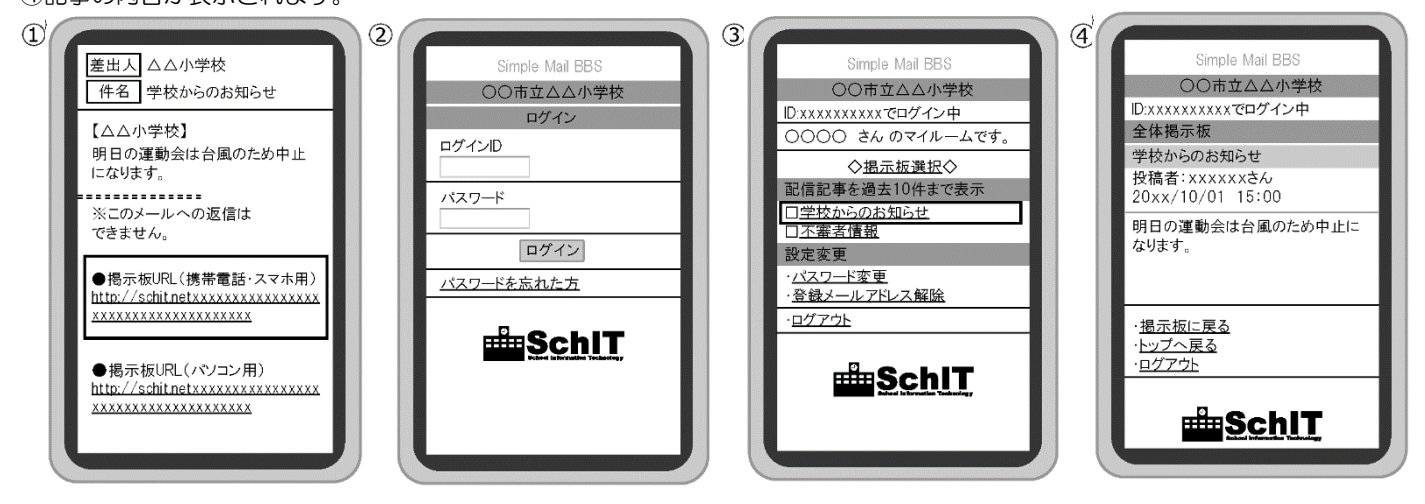

#### 【2】パ ス ワ ー ド 変 更 方 法

①掲示板トップページの「パスワード変更」を押します。

②「現在のパスワード」と「新しいパスワード」を入力し、「パスワード変更」ボタンを押します。

③パスワード変更処理の画面が表示されます。

④「パスワード変更」のメールが届いたら、パスワード変更手続き完了です。

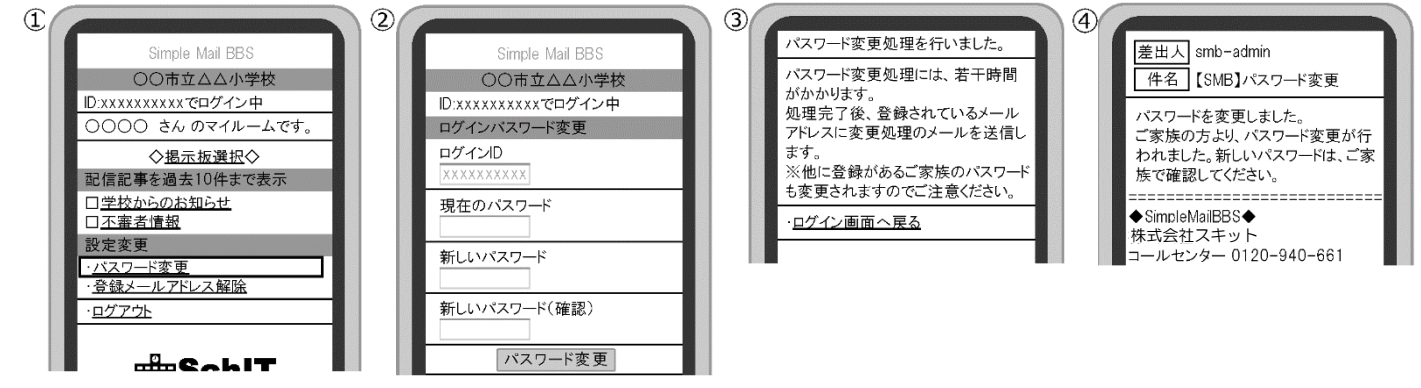

#### 【3】メ ー ル ア ド レ ス が 変 更 に な っ た 場 合

 ①掲示板トップページの「登録メールアドレス解除」を押します。 ②解除するメールアドレスの下にある「解除する」ボタンを押します。 ③メールアドレス解除の画面が表示され、解除完了となります。 ④新しいメールアドレスで空メールを送信し、登録をしてください。(1 ページ目参照)

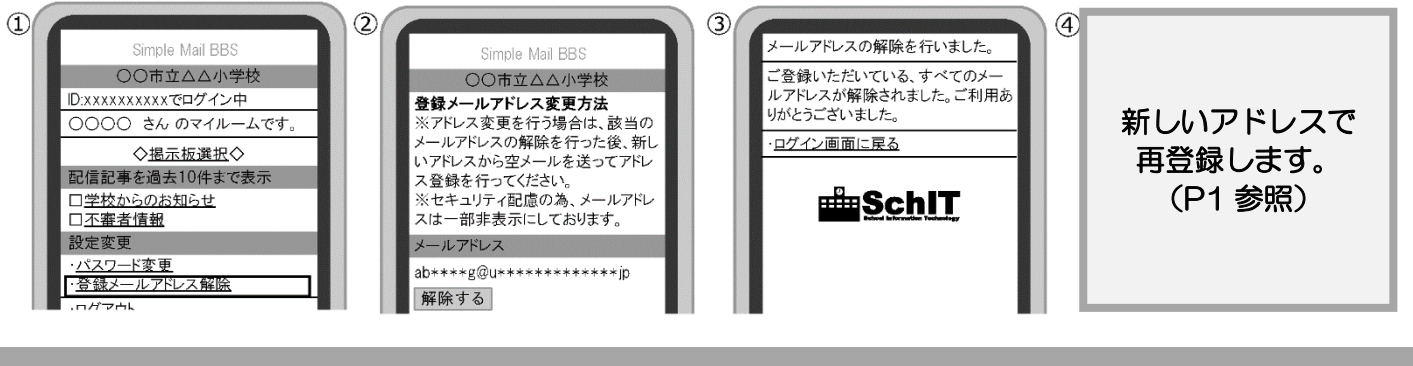

## SMB に関するお問い合わせ先

株式会社スキット コールセンター 【フリーダイヤル】0120-940-661(保護者用) 【営業時間】平日 9:00~18:00 【メール】smbinfo@schit.net【ポータルサイト】https://schit.net

SMB 利用についての情報は QR コードからアクセス!!

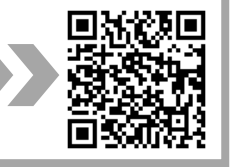